# 裁切贴布裁片

可将包含裁切线的贴布绣数据 (.pes 或 .phc 文件)导入裁切机,并使用裁切机裁切贴布裁片使用的布料。 .phc 文件是带贴布绣功能缝纫机生成的绣花数据而 .pes 文件是通过绣花设计软件系统 "PE-DESIGN"创建的 绣花数据。

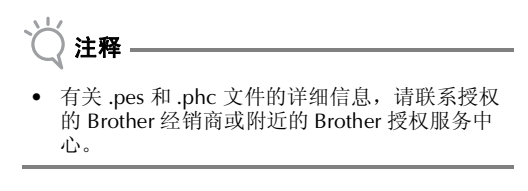

#### 将 **.pes** 或 **.phc** 文件保存到 **USB** 闪存驱 动器

#### ■ 保存 **.phc** 文件

如果使用能够将绣花花样保存到外部设备的缝纫机,可 将包含"APPLIQUE MATERIAL <u>I</u> www.was"(贴布 绣花样)花样的绣花花样保存到 USB 闪存驱动器。将 绣花花样保存到 USB 闪存驱动器的过程因缝纫机而 异。请参阅缝纫机的使用说明书。

#### ■ 保存 **.pes** 文件

如果使用绣花设计软件系统 PE-DESIGN,可将包含 "APPLIQUE MATERIAL

 $\left| \right. \right|$  (贴布绣花样)花样的绣花花样保存到 USB 闪 存驱动器。将绣花花样保存到 USB 闪存驱动器的过程 因软件版本而异。请参见软件的说明书。

#### 将花样调出到裁切机并裁切布料

<sup>a</sup>将包含绣花花样(**.pes** 或 **.phc** 文件)的 **USB** 闪 存驱动器插入裁切机的 **USB** 端口,然后调用花 样。

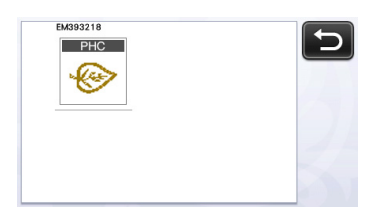

▶ "APPLIQUE MATERIAL"(贴布绣花样)显示在 画面中。

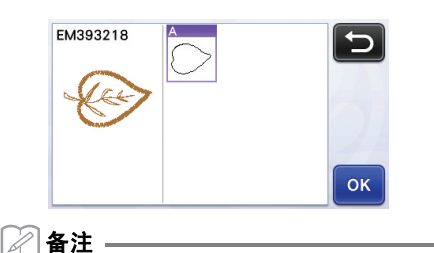

- 如果花样导入后未显示在画面中,即使是 .pes 或 .phc 文件,也不会裁切数据。检查文件是否包含 "APPLIQUE MATERIAL"(贴布绣花样),以及 文件最初是在 PE-DESIGN 软件还是在贴布绣功 能中创建的。
- 2 将贴布裁片的布料粘贴到底板上,然后裁切花 样。
- **← 请参阅缝纫机的使用说明书完成贴布操作。**

# 更新的操作功能

### 撤消操作

在编辑画面中,如果在底板上对花样进行了排列,触 摸 可撤消之前的操作。

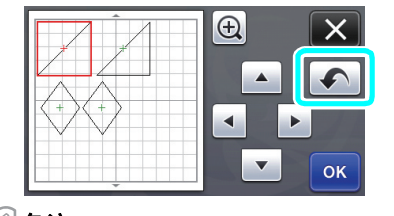

#### M 备注

- 最多可撤消 10 个先前的操作。
- 撤消操作后无法重新执行操作。
- 如果花样数量由于添加、删除、拼接或合并花样
- 而更改,只能撤消更改花样数量后执行的操作。
- 如果花样是自动排列的,无法撤消操作。

## 将花样放大 **400%**

触摸 3 显示放大的花样。然后触摸 4 200% 显示按 400% 放大的花样。

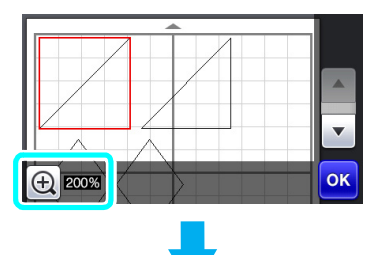

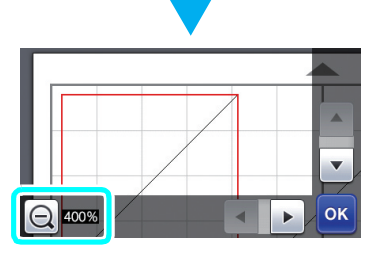

# 显示放大的花样后对其进行移动

放大显示花样后 (200% 或 400%),可将其推拽到 不同位置。

• 通过右下角的 ok 可在显示放大花样的画面中移动 花样。

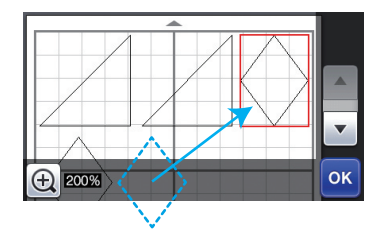

# "忽略目标尺寸"默认设置的更改

默认设置的 "忽略目标尺寸"已从 **5** 毫米改为 **1** 毫米。请根据需要调整设置。

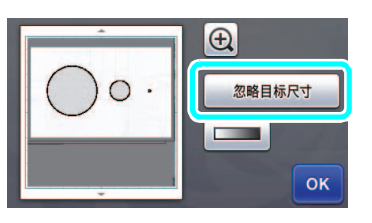

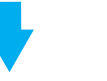

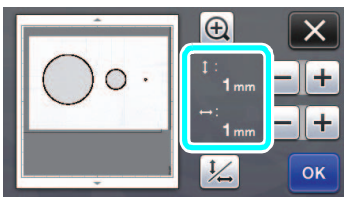